# **Rezeptsuite Server Extension**

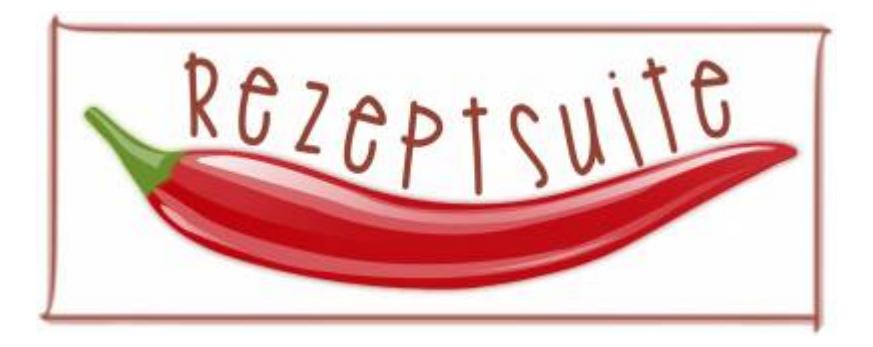

#### **Kochst du gerne?**

Die Server Extension bezieht sich auf die [Rezeptsuite.](https://rezeptsuite.de/) Ein Software die auch unter Ubuntu läuft und mit der du in der Lage bist Rezepte professionell zu verwenden. Die Software wird als Shareware betrieben und kann kostenfrei bis zu einem Kategorielimit von 2 und einen Rezeptlimit frei getestet werden. An dieser Stelle empfehle ich dir [einen Kauf](https://rezeptsuite.de/shop), da dir hiermit das Kochen gleich noch mehr Spass bereitet und du das Projekt mit deinem Beitrag unterstützt.

#### **Features:**

- Gemeinsamer Zugriff auf die Rezeptsammlung von mehreren Installationen
- Freie Gestaltung von Druckvorlagen für Rezepte und Menüpläne
- Rezeptsuche nach Zutaten
- Fertige Einkaufsliste für die ganze Woche ausdrucken
- Import/Export der Rezepte aus Dateien und Webseiten
- Rezept-Kalender & Einkaufsliste
- Sicherung kompletter Datenbanken
- Versand der Rezepte per eMail
- Für Tablets und Smartphones optimiertes Web-Interface (auch Offline)
- Verfügbar für die Betriebssysteme Windows, Linux, MacOS und Android

### **Vorteile der Server Extension**

- Rezeptsuite ist im Headlessmode betreibbar
- Die Software läuft als Server, das bedeutet es muss kein Benutzer eingeloggt sein
- Rezeptsuite läuft außerdem nicht unter Root, sondern mit einem dafür vorgesehenen Benutzer, um die Sicherheit hoch zu halten

### **Installation unter Ubuntu 20.04 (Desktop/Server)**

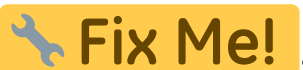

**Fix Me!** Hast du einen Headless Ubuntuserver ohne Desktop, bitte vorher noch dies Directory anlegen: mkdir /usr/share/desktop-directories

Installiert man die Rezeptsuite Server Extension, wird von [unserem Repository](https://apt.iteas.at/) auch automatisch das

Hauptprogramm "RezeptSuite" mit installiert. Notwendige Updates werden von uns gepflegt.

```
apt-key adv --recv-keys --keyserver keyserver.ubuntu.com 2FAB19E7CCB7F415
echo "deb http://apt.iteas.at/iteas focal main" >
/etc/apt/sources.list.d/iteas.list
apt update
apt install rezeptsuite-serverextension
```
Damit ist die Installation abgeschlossen und Rezeptsuite meldet sich am Port 8000 von deinem Server.

# **Konfiguration / Import einer bestehende Datenbank**

RezeptSuite läuft als Benutzer und Gruppe "rezeptsuite" unter dem Default Home /home/rezeptsuite. Solltest du nun schon eine Datenbank besitzen, gehe bitte folgender Maßen vor:

```
systemctl stop RezeptSuite.service
rm -rf /home/rezeptsuite/.rezeptSuite6/rezepteDB
mv <deinDatenbankFolder> /home/rezeptsuite/.rezeptSuite6/rezepteDB
chown -R rezeptsuite:rezeptsuite /home/rezeptsuite/.rezeptSuite6/rezepteDB
systemctl start RezeptSuite.service
```
Ab jetzt hast du bereits alle Daten im Web verfügbar.

### **Zusätzlich die GUI verwenden**

Du möchtest auch gerne weiterhin die GUI verwenden? Ja das funktioniert natürlich auch. Hierfür musst du vorher den Serverdienst von RezeptSuite stoppen. Danach kannst du die Datenbank wie gewohnt mit ein paar Klicks in der GUI einhängen. Die Datenbank liegt unter /home/rezeptsuite/.rezeptSuite6. Damit du für den Zugriff berechtig bist, musst du Mitglied der Gruppe "rezeptsuite" sein.

usermod -aG rezeptsuite <deinBenutzerName>

Damit die Änderungen wirksam werden musst du dich erneut einloggen. Danach den Serverdienst stoppen, damit der Zugriff auf die Datenbank frei ist.

systemctl stop RezeptSuite.service

Bist du mit dem Bearbeiten fertig und möchtest du deine Rezepte wieder publizieren, dann starte den Dienst wieder.

systemctl start RezeptSuite.service

# **Lizenzierung**

Hast nun eine Lizenz erworben, bekommst vom Hersteller einen indivuellen Download. Auch dies ist ein DEB Paket. Dieses installierst du manuell am Server.

```
dpkg -i rezeptsuite.deb
```
Das Paket sollest du gut Verstauen. Damit die Lizenz aktiv wird, bitte noch folgendes File umkopieren:

```
systemctl stop RezeptSuite.service
cp /opt/rezeptsuite/lib/app/business-jar
/home/rezeptsuite/.rezeptSuite6/rezeptsuite.client.fx.jar
systemctl start RezeptSuite.service
```
Ab jetzt ist die Vollversion aktiv.

### **Business-Version (kommerzieller Benutzung)**

Der Unterschied ist hier das mehrere Benutzer zur gleichen Zeit auf die Datenbank zugreifen können. Hierbei funktioniert sehr gut den Ordner ~/. rezeptSuite6 auf eine Samba oder NFS-Freigabe zu legen. Somit kann Webinterface und GUI zur gleichen Zeit benutzt werden.

### **Updates**

Vor Hersteller kommt nicht immer eine DEB-Aktualisierung heraus. Das Programm kann sehr einfach direkt über die GUI aktualisiert werden. Hier wird je nach Update bei der Datenbank selbst geschraubt, und das JAR-File wird im eigenen Home ausgetauscht. Das DEB-Paket am besten mit

apt-mark hold rezeptsuite

auf die Version einparken.

### **Dank**

An dieser Stelle möchte ich mich auch noch beim Hersteller [Rezeptsuite](https://rezeptsuite.de/) recht herzlich bedanken der

mich hierbei persönlich sehr unterstützt hat!

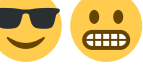

Last update: 2021/02/15 23:05 server\_und\_serverdienste:rezeptsuite\_server\_extension https://deepdoc.at/dokuwiki/doku.php?id=server\_und\_serverdienste:rezeptsuite\_server\_extension&rev=1613426706

From: <https://deepdoc.at/dokuwiki/>- **DEEPDOC.AT - enjoy your brain** Permanent link:

**[https://deepdoc.at/dokuwiki/doku.php?id=server\\_und\\_serverdienste:rezeptsuite\\_server\\_extension&rev=1613426706](https://deepdoc.at/dokuwiki/doku.php?id=server_und_serverdienste:rezeptsuite_server_extension&rev=1613426706)**

Last update: **2021/02/15 23:05**

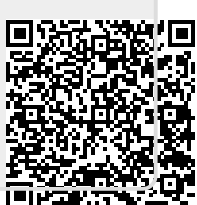